## **USB 3.1 to SATA 2.5 External Hard Drive Enclosure Firmware upgrade steps**

1. Download the file **asm1351\_mpt** from SIIG website

http://www.siig.com/download/search/?keyword=JU-SA0Q12-S1

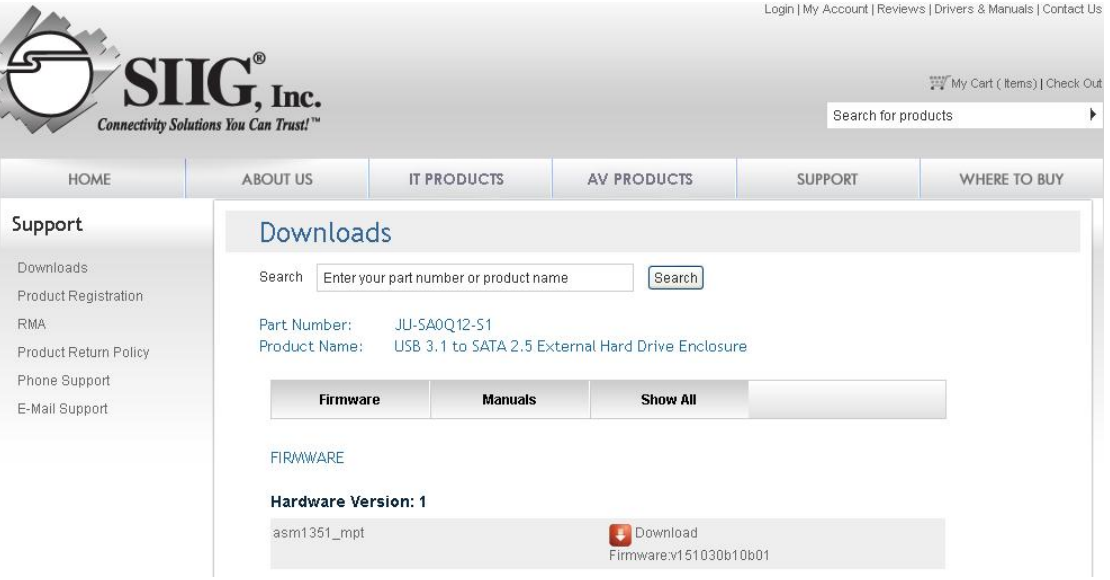

2. Save the file **asm1351\_mpt** to Disk D:\

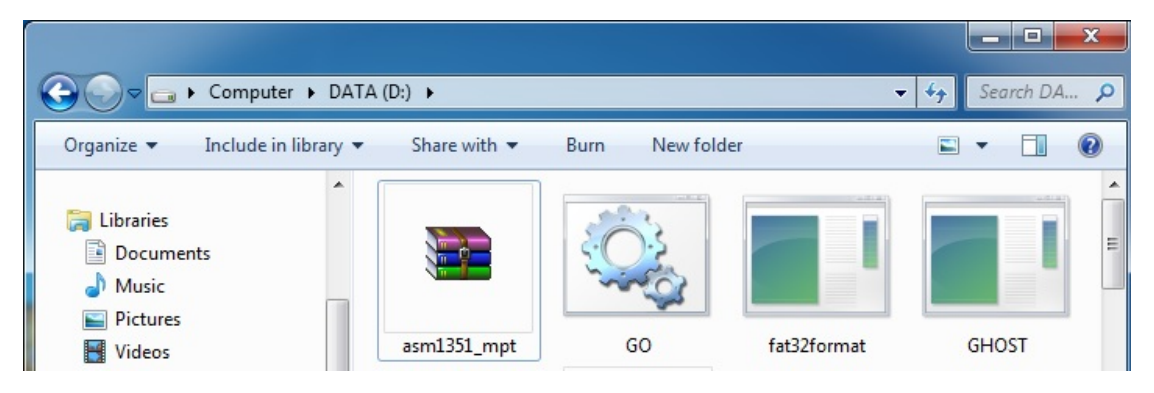

3. Extract file to Disk D:\ (select Extract Here)

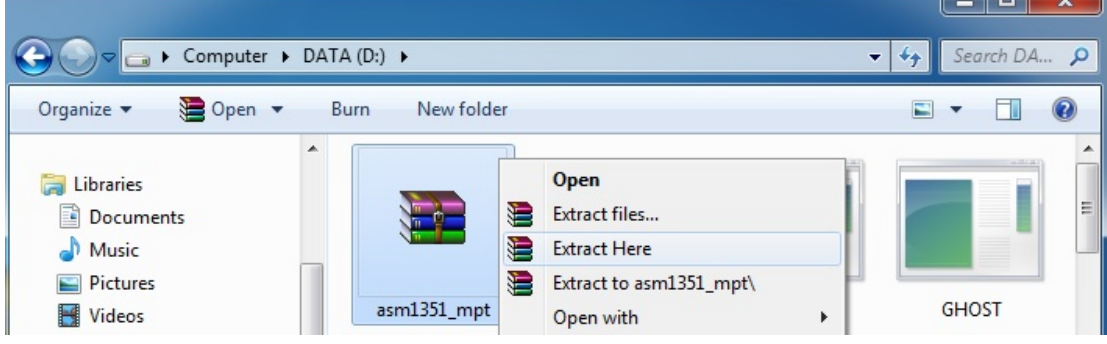

- 4. Connect your enclosure to PC
- 5. Into ASM105X folder and double click ASM1351 MPTool

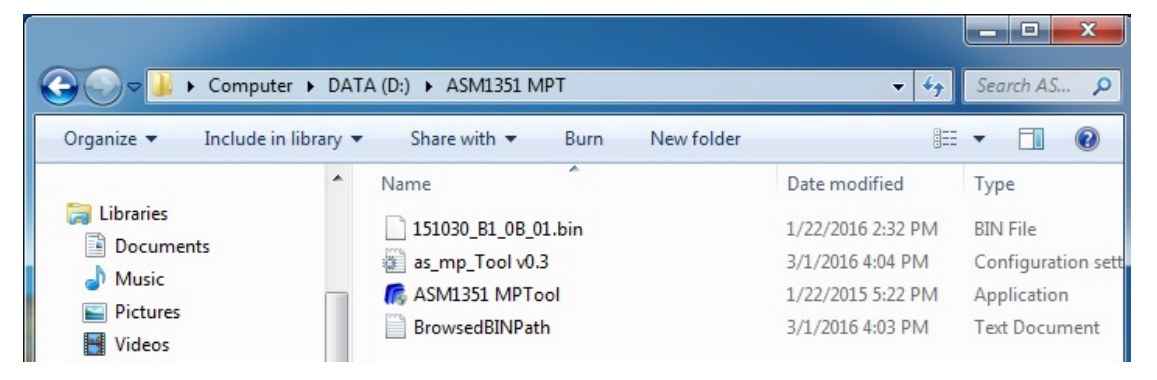

6. After double click ASM1351 MPTool.exe will open upgrade software Confirm your file is extract to the right path in step 2

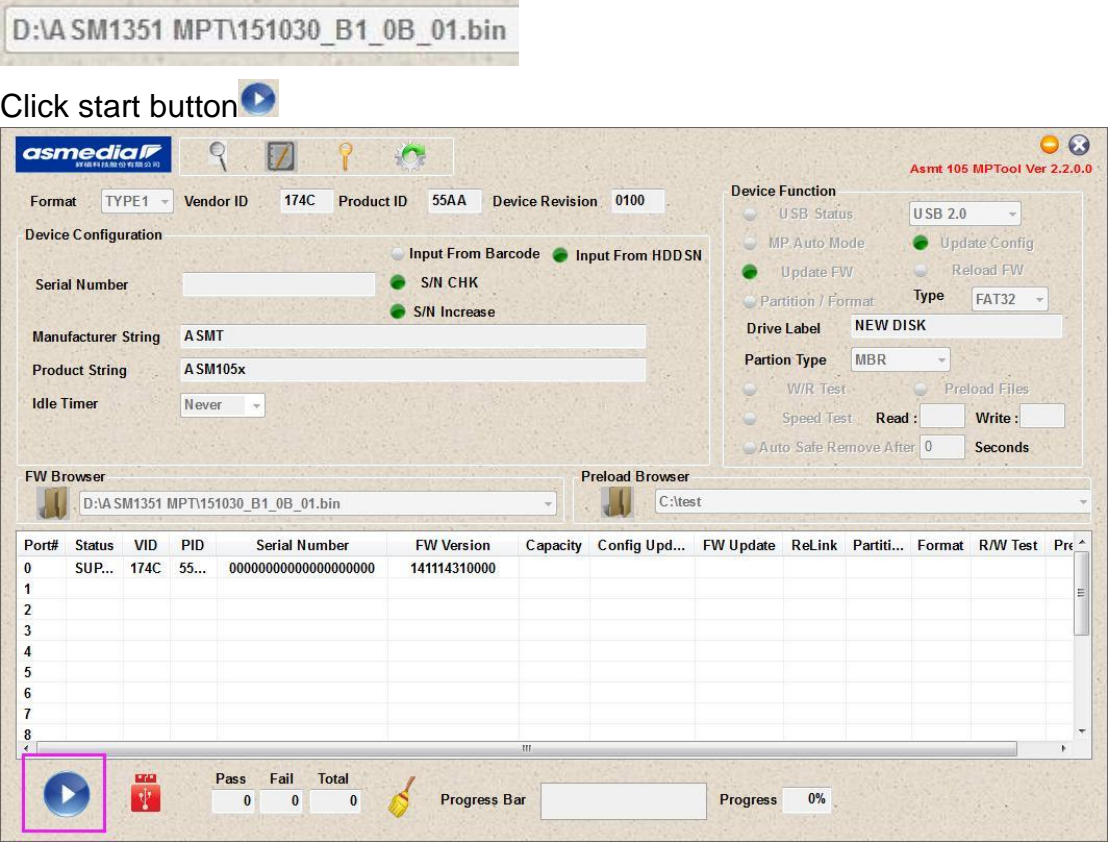

7. After upgrade finish will show PASS

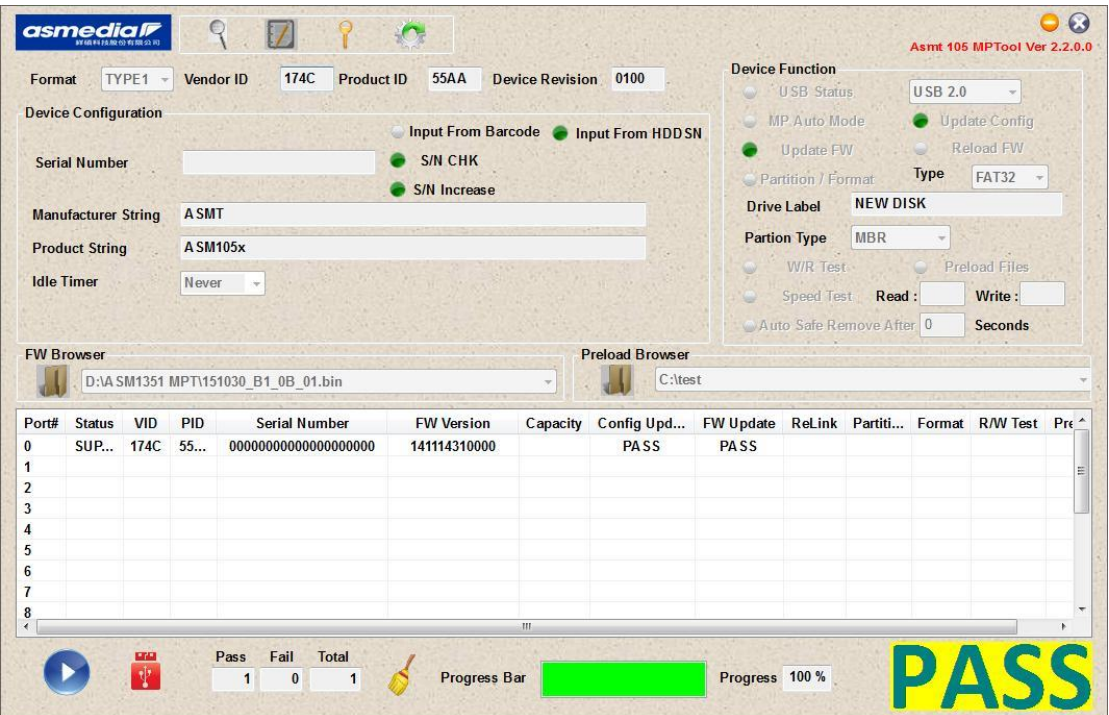

8. Safe to remove enclosure then reinsert, can see the FW Version is 151030b10b01

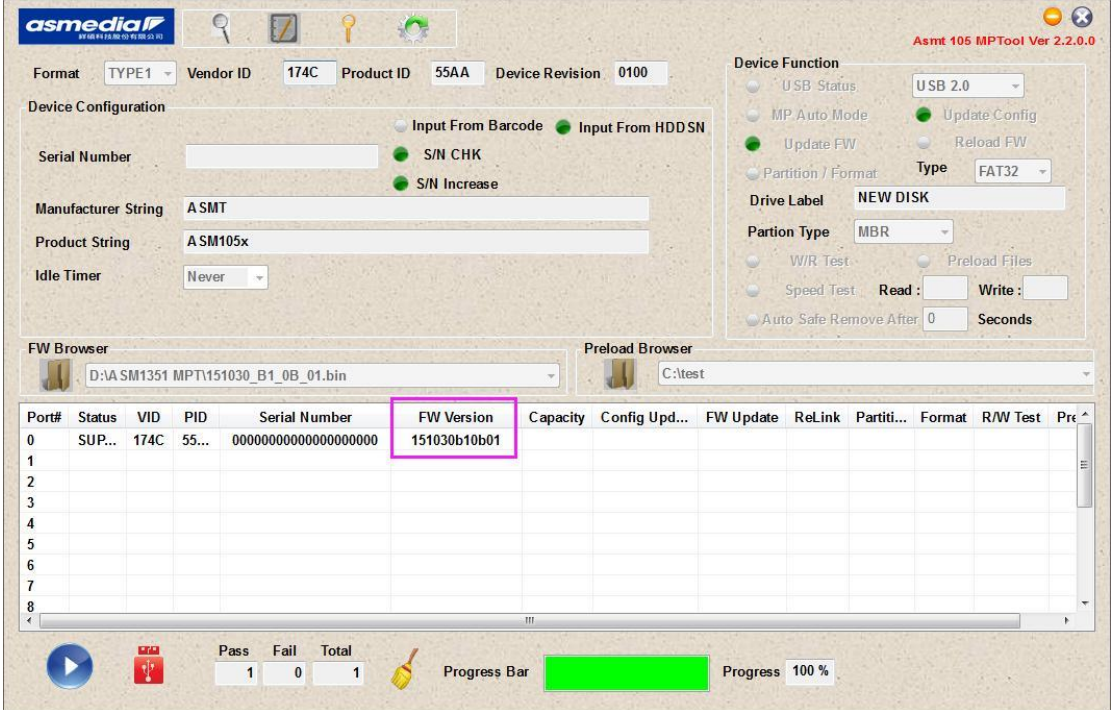